# はじめに

Cisco IP Phone Messenger を使用すると、Cisco Unified IP Phone でインスタント メッセージの送受信と応 答ができます。これを利用できるのは、社内で Cisco Unified Presence が使用されていて、システム管理 者が Cisco IP Phone Messenger を有効にしている場合だけです。Cisco IP Phone Messenger が利用可能か どうかが不明な場合は、システム管理者に確認してください。

### **Cisco IP Phone Messenger** について

Cisco IP Phone Messenger を使用して、次のように Cisco Unified IP Phone でインスタント メッセージや 連絡先を管理できます。

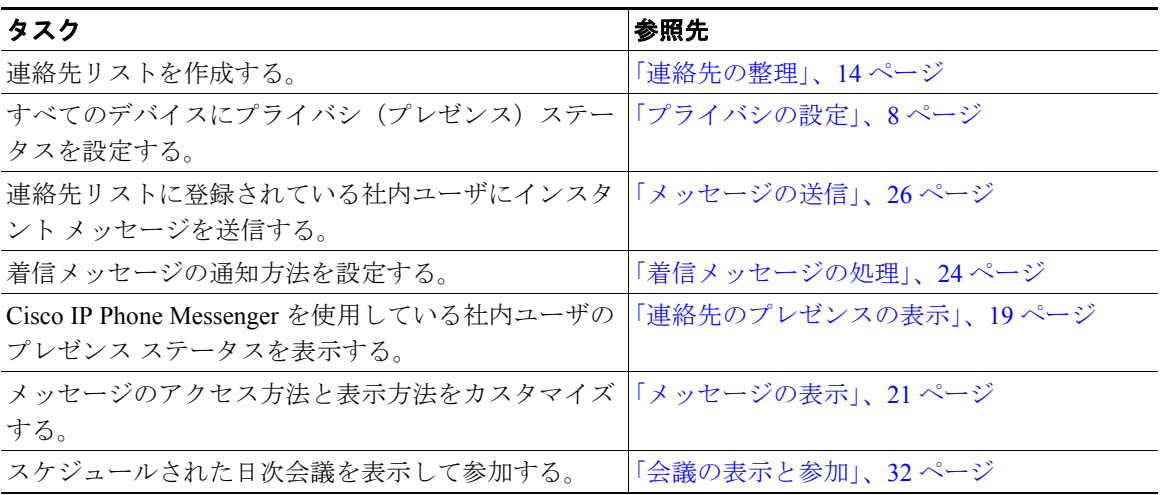

## 電話機または **Web** ページでの **Cisco IP Phone Messenger** の使用

Cisco IP Phone Messenger サービスは、Cisco Unified IP Phone のサービス アプリケーションとユーザ オ プション Web ページの 2 つのタスク管理コンポーネントで構成されています。両方で実行可能なタス クと、どちらか片方でだけ実行可能なタスクがあります。

#### ユーザ オプション **Web** ページ

一部のタスクは、Cisco IP Phone Messenger のユーザ オプション Web ページを使用して実行する必要が あります。この Web ページには、各コンピュータ上でサポートされている Web ブラウザを使用してア クセスできます。ユーザ オプション Web ページは、設定のカスタマイズ、カスタム応答メッセージの 作成、連絡先の整理、ブロードキャスト メッセージの送信に使用します。

サポートされる Web ブラウザは次のとおりです。

- **•** Microsoft Internet Explorer バージョン 6.0 以降
- **•** Netscape Navigator バージョン 7.1 以降

Cisco IP Phone Messenger のユーザ オプション Web ページは、Cisco CallManager のユーザ オプション Web ページとは別のサーバに配置されています。システム管理者は設定により、これらのユーザ オプ ション Web ページにアクセスできるようにして、必要な情報を提供する必要があります。ログインで きなかったり、このガイドで説明されているオプションが表示されない場合は、システム管理者にお 問い合せください。

ユーザ オプション Web ページの一部のフィールドは、Cisco IP Phone Messenger には適用されません。 その代わり、これらのオプションは Cisco Unified Personal Communicator に適用されます。Cisco Unified Personal Communicator は、音声、ビデオ、文書共有、および、プレゼンス情報を統合するデスクトップ アプリケーションです。

#### **IP Phone** サービス

Cisco IP Phone Messenger サービスは、Cisco Unified IP Phone で実行されるアプリケーションです(サー ビスとは、Cisco Unified IP Phone で実行可能な特別な種類の XML ベースのアプリケーションです)。こ のサービスでは、Cisco Unified IP Phone を使用して、テキストベースのインスタント メッセージを他の 社内ユーザと送受信できます。このサービスにアクセスするには、まずシステム管理者が電話機にこの サービスを割り当てる必要があります。

このサービスは、ユーザ ID に関連付けられた電話機(定義済み)と、関連付けられていない電話機 (未定義)のいずれにも割り当てることができます。定義済みまたは未定義かによって、電話機から Cisco IP Phone Messenger にアクセスする際に必要な情報が異なります。

## **Cisco IP Phone Messenger** へのログイン

(注) 漢字未サポートの電話機では、画面はカタカナで表示されます。

Cisco IP Phone Messenger へは、次のいずれのコンポーネントを使用してもログインできます。

- **•** ユーザ オプション Web ページ:コンピュータと Web ブラウザを使用する必要があります。
- **•** IP Phone サービス:サービスが定義済みまたは未定義かによって、次のように PIN と、場合によっ てはユーザ ID を入力して、サービスにログインする必要があります。
	- 定義済み:ユーザに割り当てられた電話機でログインする場合は、ユーザ ID を入力する必要 はありません。通常、他のユーザに割り当てられている電話機では、Cisco IP Phone Messenger にログインできません。他のユーザのユーザ ID で自分の PIN を使用できないためです。ただ し、電話機にエクステンション モビリティが設定されている場合は例外で、エクステンショ ン モビリティにログインしてから、Cisco IP Phone Messenger にログインできます。
	- 未定義:ログインにユーザ ID が必要です。未定義の電話機では、Cisco IP Phone Messenger を 使用できる有効なユーザ ID と PIN があれば、だれでもログインできます。

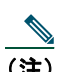

(注) 別の電話機ですでに Cisco IP Phone Messenger にログインしている場合に、さらにログインを 試みると、重複ログインを示す警告が表示されます。ログインする前に、この警告に応答する 必要があります。「はい]を選択して他の電話機から自動的にログアウトするか、「いいえ]を 選択して他の電話機にログインしたままにログインします。複数の電話機に同時にログインす ると、すべてのインスタント メッセージが各電話機に表示されるため、プライバシー上の懸 念が考えられます。

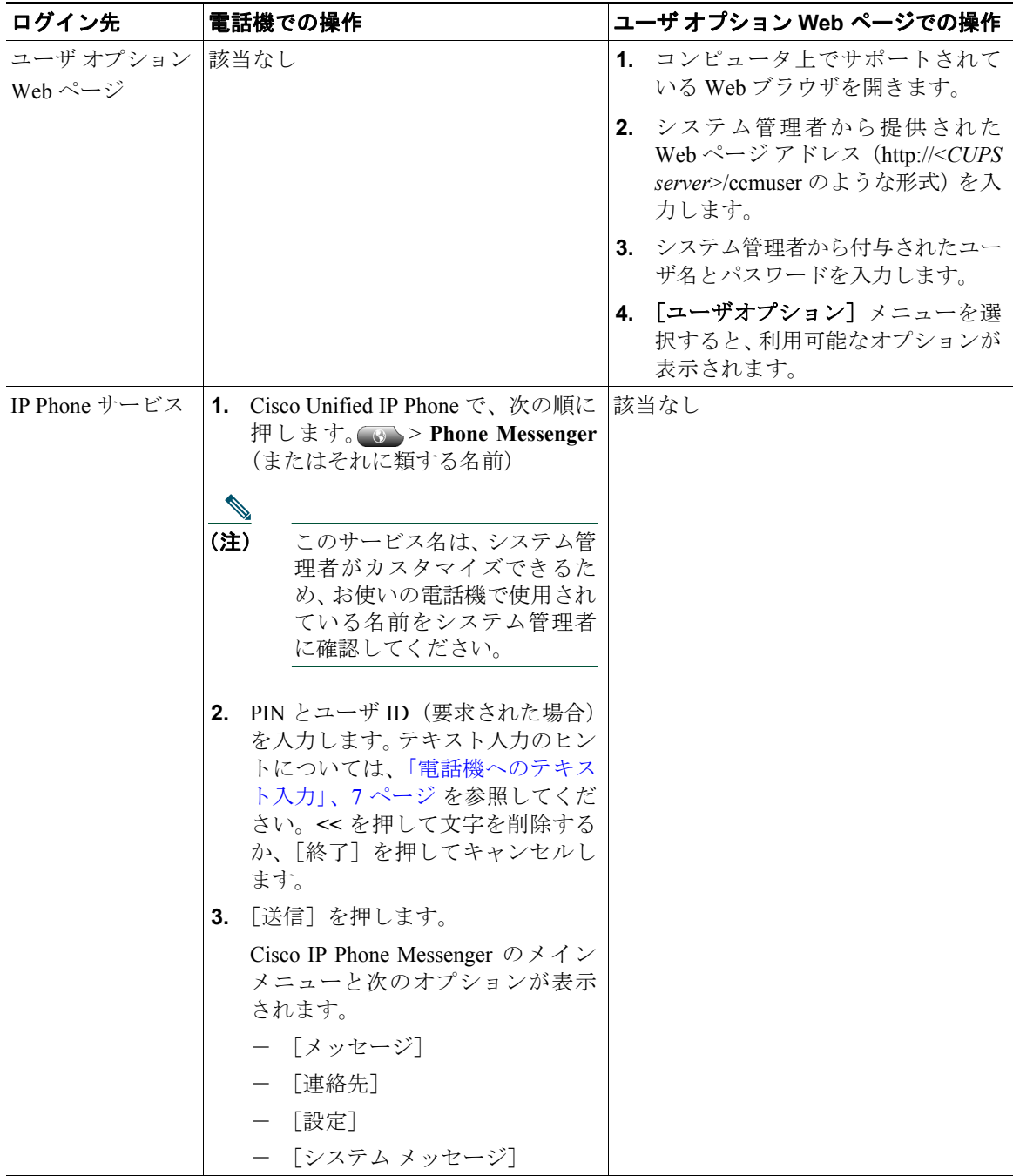

# **Cisco IP Phone Messenger** からのログアウト

Cisco IP Phone Messenger からは、いつでもログアウトできます。

**•** ユーザ オプション Web ページ:ユーザ オプション Web ページを使用して、いつでも Cisco IP Phone Messenger からログアウトできます。

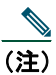

(注) ユーザ オプション Web ページからは、いつでもログアウトできます。また、セキュリティ 保護のため、30 分間操作が行われない場合は、ユーザ オプション Web ページから自動的 にログアウトされます。

- **•** IP Phone サービス:電話機で Cisco IP Phone Messenger からいつでもログアウトできますが、セキュ リティ強化のため、最大セッション時間を設定することも可能です。 Cisco IP Phone Messenger を使 用する電話機に、自分のユーザ ID が関連付けられているかどうかにより、ログアウト時に PIN の 入力が必要な場合があります。
	- 定義済み:ログアウトに PIN が必要です。
	- 未定義:ログアウトに PIN は必要ありませんが、セキュリティ強化のため、未割り当ての電話 機から自動的にログアウトするように設定できます。

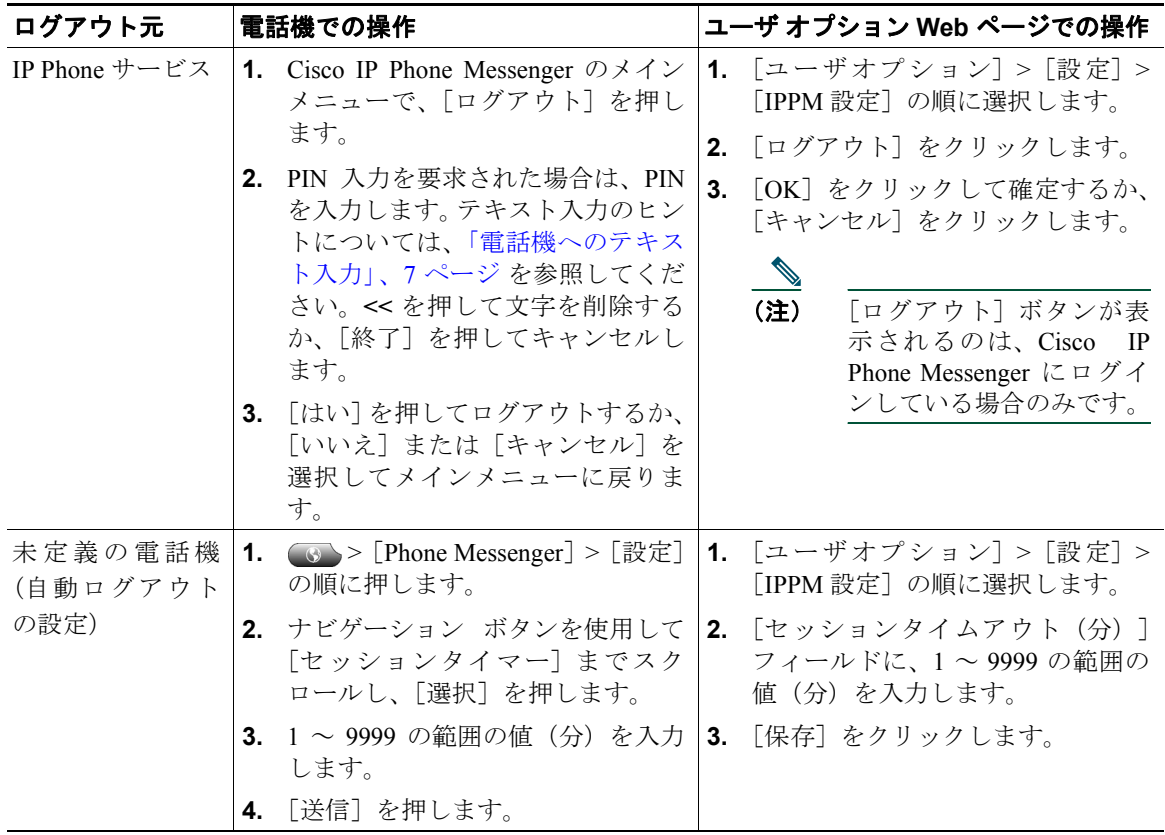

### <span id="page-6-0"></span>電話機へのテキスト入力

インスタント メッセージを作成する場合や、ユーザ ID を入力して連絡先リストに連絡先を追加する場 合、Cisco Unified IP Phone のダイヤル パッドを使用して、文字や数字、その他の記号などを入力できま す。キーを 1 回押すと、キーに割り当てられた最初の文字が選択されます。2 回押すと 2 番目の文字、 3 回押すと 3 番目の文字というように順に選択されます。

たとえば、*a* を入力するには 2 のキーを 1 回、*b* を入力するには 2 回、*c* は 3 回、*2* は 4 回押します。

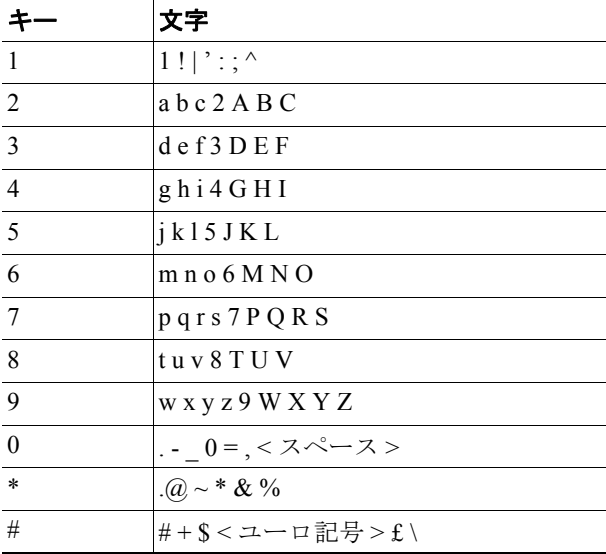